Co-funded by the Erasmus+ Programme of the European Union

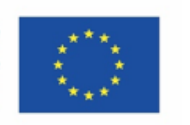

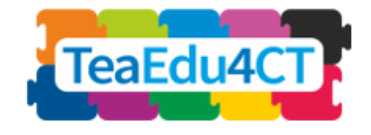

## 5 modulis

## **Informatinis mąstymas būsimiems STEM mokytojams**

## Savybės, metodai ir praktiniai sprendimai

**Autoriai:** Radboudo universitetas (Olandija) Maria Kallia, Sjaak Smetsers, Erik Barendsen, Christos Chytas – kartu su Vilniaus universitetu ir KTH karališkuoju technologijų institutu

#### **Recenzentai:**

Arnold Pears (KTH), Vaida Masiulionytė-Dagienė (VU)

#### **Išoriniai recenzentai**:

Efi Nisiforou (Kipras), Tapio Salakoski (Suomija)

#### **Pilotavimas**:

Ankara University (Turkija), Radboud University (Olandija)

#### **Dizainas (piktogramos):**

Vaidotas Kinčius (Lieetuva)

#### **Vertimas**:

Vaida Masiulionytė-Dagienė (Lietuva)

Modulis sukurtas vykdant projektą "Future Teachers Education: Computational Thinking and STEAM" (TeaEdu4CT). Koordinatorė prof. Valentina Dagienė, Vilniaus universitetas, Lietuva. Partneriai: Vienos technologijos universitetas (Austrija), CARDET (Kipras), Talino universitetas (Estija), Turku universitetas (Suomija), Paderborno universitetas (Vokietija), CESIE (Italija), Neimegeno Radboudo universitetas (Nyderlandai), KTH karališkasis technologijų institutas (Švedija), Ankaros universitetas (Turkija). Projektą finansuoja "Erasmus+" programa KA2.

 $\Theta$ , TeaEdu4CT" projektas (nr. 2019-1-LT01-KA203-060767), "Creative Commons" licencija (CC BY-4.0), 2019–2021.

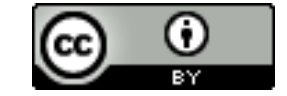

**5 modulis**

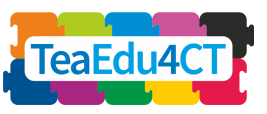

## **Tyrinys**

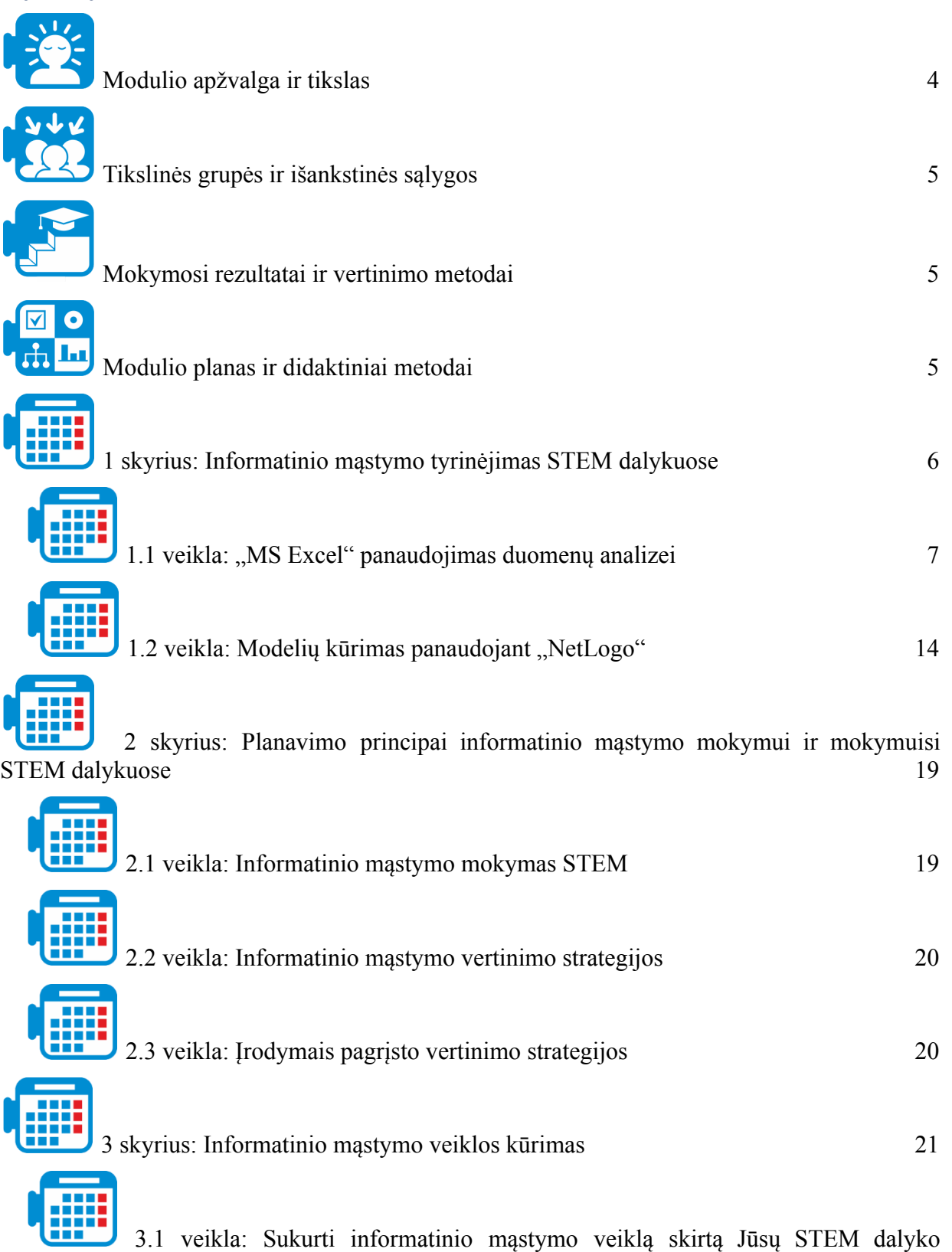

[pamokai](#page-21-0) 21

2

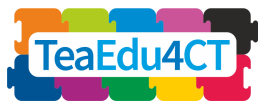

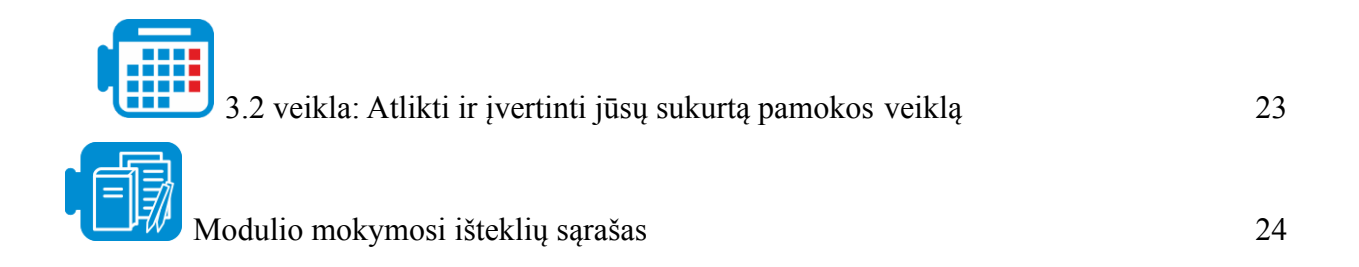

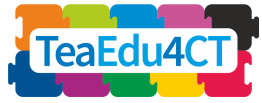

**5 modulis**

# <span id="page-3-0"></span>**Modulio apžvalga ir tikslas**

Šio modulio tikslas yra toliau gilinti būsimų STEM mokytojų žinias apie informatinį mąstymą, bei informatinio mąstymo vertinimą. Dalyviai, sėkmingai pabaigę šį modulį, įgis reikalingų žinių ir sugebėjimų, kad galėtų sėkmingai integruoti informatinį mąstymą į jų mokomus STEM dalykus. Jie gebės apibūdinti, suplanuoti ir pritaikyti savo pamokose informatinio mąstymo aspektus.

#### **Modulio struktūra**

Modulį sudaro trys skyriai. Pirmame skyriuje būsimiems mokytojams yra pateikiama įvairūs informatinio mąstymo mokymo pavyzdžiai STEM srityje; be duomenų analizės, taip pat pateikiamos modeliavimo veiklos naudojant skirtingus įrankius (pvz., "NetLogo", "Excel"). Antrame skyriuje toliau plėtojami informatinio mąstymo mokymo planavimo principai bei mokymo strategijos. Taip pat pateikiamos informatinio mąstymo vertinimo STEM dalykuose strategijos. Modulį užbaigia trečiasis skyrius, kuriame būsimiems mokytojams pateikiamos praktinės užduotys kurti informatinio mąstymo veiklas, pritaikomas jų mokomuose STEM dalykuose.

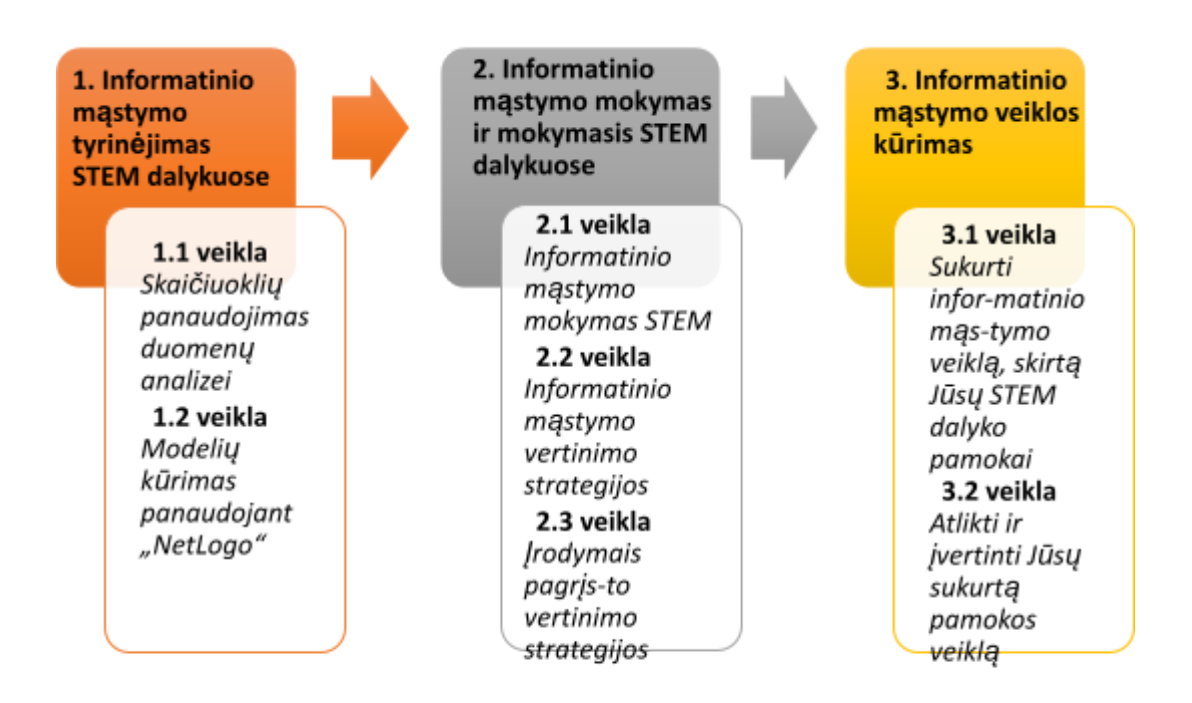

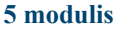

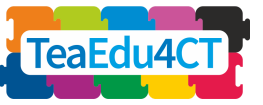

# <span id="page-4-0"></span>**Tikslinės grupės ir išankstinės sąlygos**

Šis modulis yra skirtas būsimiems mokytojams, studijuojantiems vieną ar kelis STEM dalykus mokytojų rengimo programoje, taip pat STEM dalykų mokytojų, besidominčių informatiniu mąstymu, profesiniam tobulėjimui. Modulis sukurtas mokytis gyvai, tačiau jį galima pritaikyti ir kaip nuotolinio mokymosi modulį.

Tikimasi, kad studentai bus baigę įvadinį modulį: "O2: Informatinio mąstymo įvadas: pagrindinis modulis, tinkantis visiems mokytojams".

# <span id="page-4-1"></span>**Mokymosi rezultatai ir vertinimo metodai**

Besimokantysis, sėkmingai baigęs visą modulį, galės:

- o apibūdinti ir atpažinti informatinio mąstymo taikymą STEM dalykuose;
- o taikyti informatinį mąstymą konkrečiais atvejais;
- o apibūdinti ir atpažinti informatinio mąstymo mokymo ir vertinimo ypatybes STEM dalykuose;
- o kurti integruoto į STEM dalykus informatinio mąstymo mokymosi veiklas ir medžiagą.

Detalesni mokymosi tikslai pateikti modulio skyrių medžiagoje.

#### **Vertinimo strategija**

Į vertinimą įeina 3-ame skyriuje pateiktų užduočių vertinimas. Norint atlikti skyriaus užduotis, reikia sukurti, įvykdyti ir įvertinti mokymosi veiklą, apimančią informatinio mąstymo aspektus ir atitinkamus modulio dalyvių mokymo dalykus. Kad galėtų sėkmingai atlikti 3-io skyriaus užduotis, modulio dalyviai yra raginami taikyti žinias (pvz., kūrimo principai) ir įgūdžius (pvz., dirbti su skaičiavimo įrankiais, tokiais kaip "MS Excel" ir "NetLogo"), įgytus ankstesniuose skyriuose. Šio modulio dėstytojas turėtų nuspręsti kiekvienos užduoties vertinimo svorį ir įvertinti besimokančiųjų pasiekimus atsižvelgiant į atitinkamus mokymosi rezultatus, gautus kiekviename skyriuje.

# <span id="page-4-2"></span>**Modulio planas ir didaktiniai metodai**

Modulį sudaro trys skyriai, sukurti mokytis gyvai. Kiekvienas skyrius apima keletą veiklų, kurios paprastai prasideda nuo įvadinių (apšilimo) užduočių ir baigiasi refleksijos veikla. Studentai išbandys įvairius mokymosi metodus, įskaitant tiriamąjį darbą porose, literatūros apžvalgų skaitymą, grupines diskusijas, problemų sprendimo užduotis ir refleksijos veiklą. Trečiame skyriuje "Informatinio mastymo veiklos kūrimas" studentai suplanuos, atliks ir įvertins informatinio mąstymo mokymosi veiklą, integruotą į savo STEM dalyką.

**5 modulis**

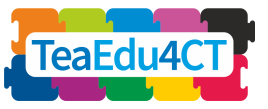

### **Skyriai ir veiklos**

### **1 skyrius: Informatinio mąstymo tyrinėjimas STEM dalykuose**

1.1 veikla: "MS Excel" panaudojimas duomenų analizei (10 valandų\*)

1.2 veikla: Modelių kūrimas panaudojant "NetLogo" (6 valandos)

Iš viso: 16 valandų

**2 skyrius: Informatinio mąstymo mokymas ir mokymasis STEM dalykuose**

2.1 veikla: Informatinio mąstymo mokymas STEM (1 valanda)

- 2.2 veikla: Informatinio mąstymo vertinimo strategijos (1 valanda)
- 2.3 veikla: Įrodymais pagrįsto vertinimo strategijos (2 valandos)

Iš viso: 4 valandos

### **3 skyrius: Informatinio mąstymo veiklos kūrimas**

3.1 veikla: Sukurti informatinio mąstymo veiklą, skirtą Jūsų STEM dalyko pamokai (3–4 valandos)

3.2 veikla: Atlikti ir įvertinti jūsų sukurtą pamokos veiklą (3–4 valandos)

Iš viso:  $6 - 8$  valandos

\* *Apytikslę kiekvienos užduoties trukmę galite rasti atitinkamuose skyriuose prie aprašytos veiklos. Minimali veiklos trukmės indikacija yra 15 minučių, tačiau kai kuriais atvejais ji gali būti žymiai trumpesnė.*

## 1 skyrius: Informatinio mąstymo tyrinėjimas STEM dalykuose

<span id="page-5-0"></span>Šiame skyriuje patyrinėsite informatinio mąstymo pritaikymus STEM dalykuose. Tiksliau, Jūs įgysite praktinės patirties statistikos ir fizikos dalykų mokymosi veiklose, kuriomis siekiama ugdyti informatinio mąstymo įgūdžius naudojant dvi skaitmenines priemones ("MS Excel" ir "NetLogo").

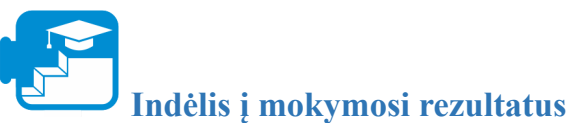

## Mokymosi rezultatai

### 1. Mokės tvarkyti ir analizuoti duomenis naudojant skaičiuoklę:

- a. Pasirinkti atitinkamą informaciją problemai spręsti;
- b. Tyrinėti, analizuoti ir vizualizuoti duomenis;
- c. Panaudoti šablonų atpažinimą ir nustatyti tendencijas atsakant į (tyrimo) klausimą;

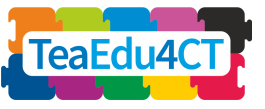

- d. Pasirinkti ir naudoti vizualizacijos metodus savo duomenims pavaizduoti.
- 2. Mokės kurti, programuoti ir naudoti agentais pagrįstus skaičiavimo modelius:
	- a. Paaiškinti "NetLogo" modelių struktūrą pagal "Sąsajos", "Informacijos" ir "Kodo" komponentus;
	- b. Atpažinti ir paaiškinti "NetLogo" programavimo pagrindinius principus;
	- c. Įgyvendinti tam tikrą koncepcinį modelį, naudodami pagrindinius "NetLogo" programavimo principus;
	- d. Eksperimentuoti su "NetLogo" modeliu, kad galėtų ištirti fizikinį reiškinį.

# <span id="page-6-0"></span>**1.1 veikla: "MS Excel" panaudojimas duomenų analizei**

"Excel" yra skaičiuoklės irankis, skirtas tvarkyti duomenis, atlikti skaičiavimus, duomenų analizę bei juos pavaizduoti diagramomis.

Šioje veikloje būsite vedami per pavyzdinę pamokos užduotį, kurioje skaičiuoklė naudojama paprastoms (aprašomosioms) statistikos operacijoms atlikti, siekiant atsakyti į užduoties klausimą. Užsiėmime naudojama turima medžiaga, sukurta matematikos pamokoms.

Proceso metu pamatysite, kaip skaičiuoklė yra naudojama tiek duomenims pavaizduoti, tiek jų analizei. Bandysite nustatyti tendencijas naudodami grafinius vaizdus. Šio pavyzdžio tema – "Titaniko" katastrofa, įvykusi 1912 m.

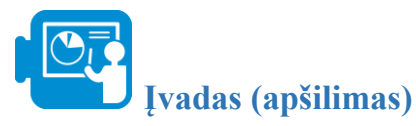

"Titanikas" buvo prabangus laivas, kuris būtų plukdęs didžiąją dalį transatlantinio keleivių srauto. 1912 m., iš balandžio 14 į 15 d. naktį, "Titanikas" prieš pat vidurnakti susidūrė su ledkalniu. Dešinysis bortas buvo pramuštas keliose vietose ir per tris valandas laivas nuskendo.

**5 modulis**

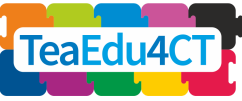

Informatinis mąstymas būsimiems pradinio ugdymo mokytojams: ypatumai, požiūriai ir praktiniai sprendimai

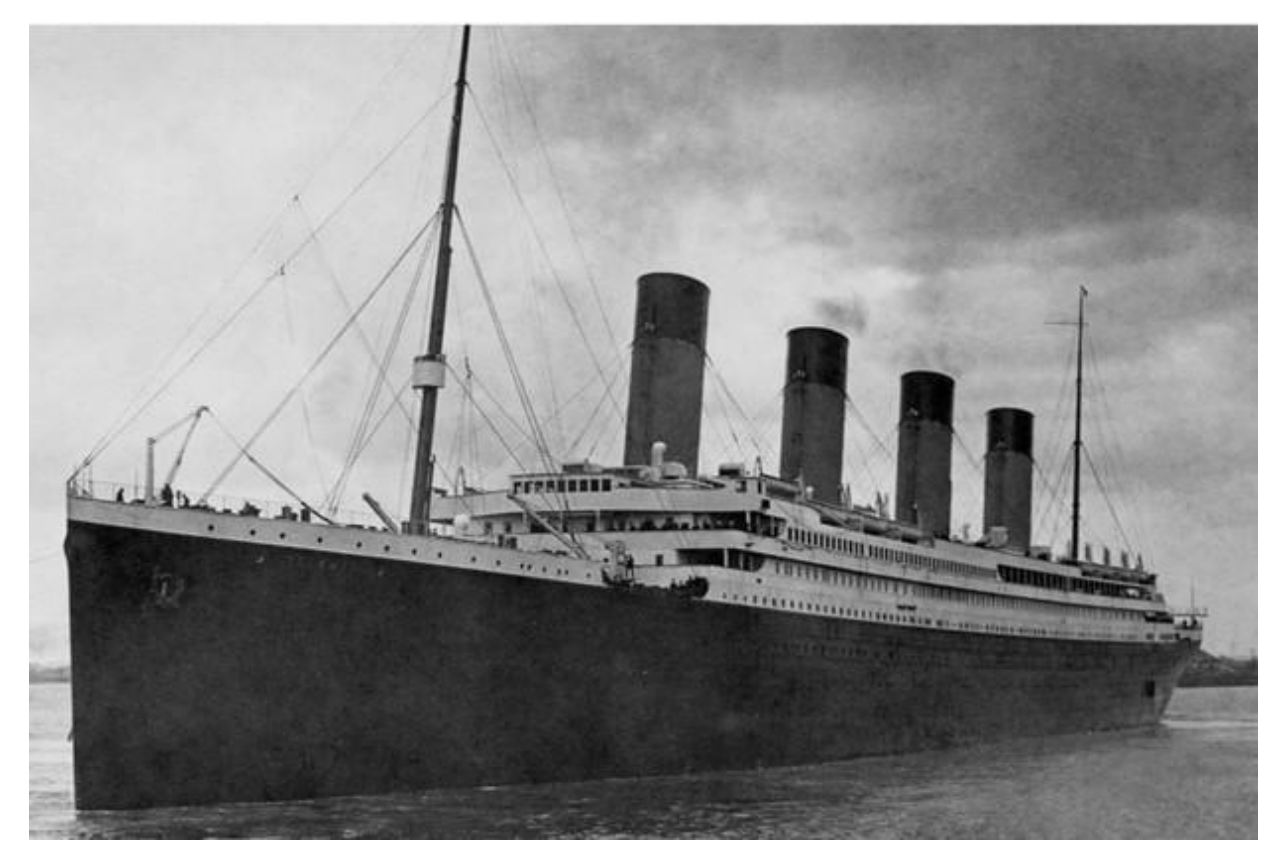

*"Titanikas"*

Šioje užduotyje gausite "Titaniko" keleivių sąrašo dalį ir ištirsite, kaip panaudoti šiuos duomenis, kad galėtumėte atsakyti į klausimus apie tai, kas nutiko. Keleivių sąrašas pateikiamas kaip skaičiuoklė (Titanic.xlsx).

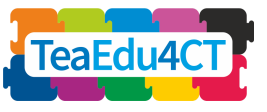

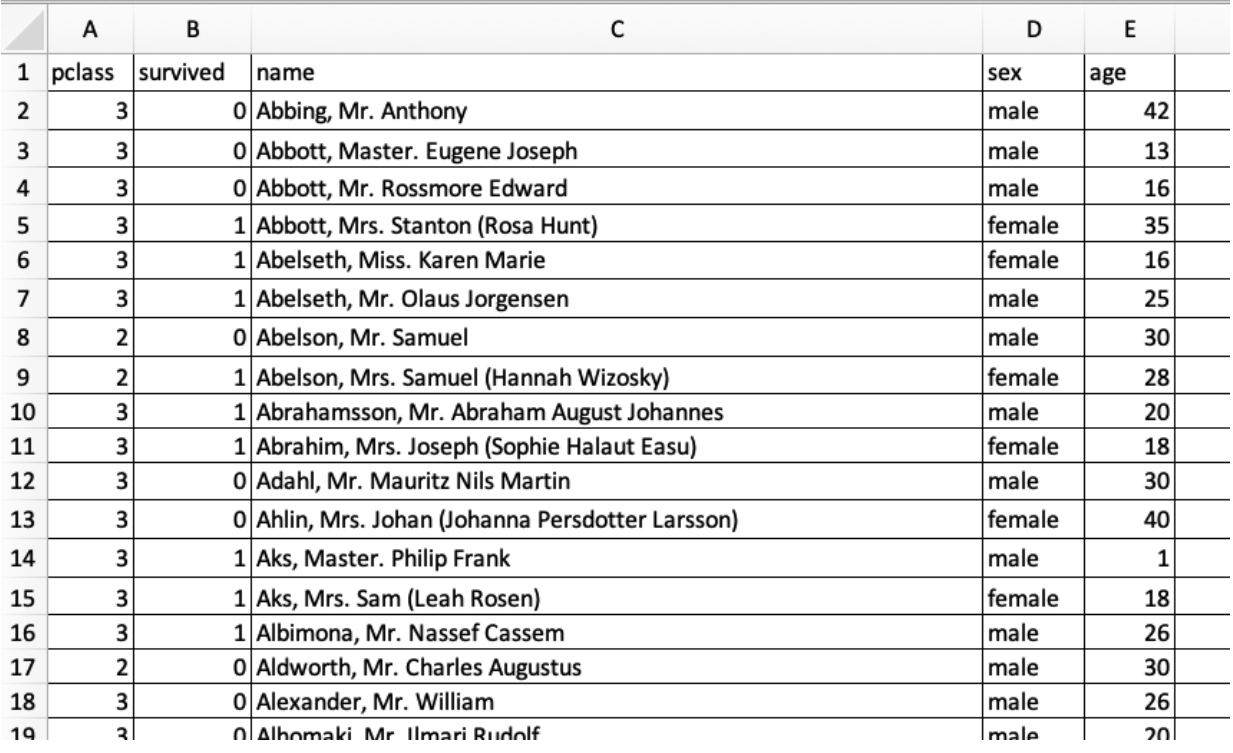

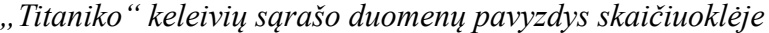

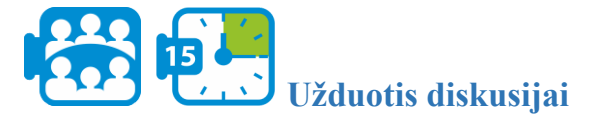

Patyrinėkite duomenų rinkinį. Kaip pastebėsite, duomenų rinkinyje pateikiama informacija apie keleivių vardus (stulpelis "name"), klasę, kurioje jie plaukė (stulpelis "pclass"), amžių (stulpelis "age"), lytį (stulpelis "sex") ir tai, ar jie išgyveno, ar ne (stulpelis "survived"). Taip pat pastebėsite, kad kiekvienas iš šių kintamųjų turi skirtingas reikšmes. Pavyzdžiui, keleivio klasę ("pclass") žymi skaičiai 1, 2 ir 3, atitinkamai nurodantys pirmos klasės keleivį, antros klasės keleivį ir trečios klasės keleivį.

Aptarkite:

- 1. Kokia dar informacija pateikiama apie "Titaniko" keleivius?
- 2. Kaip pateikiama ši informacija? Būkite labai tikslūs, pvz., atskirdami informaciją, pateikiamą tekstu, nuo informacijos, pateikiamos skaičiais.

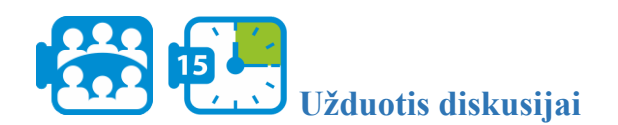

Aptarkite poromis:

- 1. Kaip manote, kada kintamojo reikšmes tikslinga pavaizduoti dvejetaine sistema, naudojantis sveikųjų skaičių reikšmėmis?
- 2. Kokie, jūsų manymu, būtų privalumai ir trūkumai, naudojant dvejetainės sistemos sveikuosius skaičius vietoj teksto?

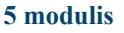

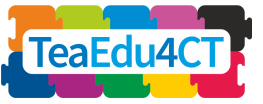

**1 etapas: problemos konstatavimas**

"Moterys ir vaikai pirmiausia" yra laivybos taisyklė, galiojanti nuo maždaug 1860 m., kuria teigiama, kad moterys ir vaikai pirmiausia turi būti išgelbėti ekstremalios situacijos atveju. Klausimas, kurį ketiname ištirti, atlikdami šią užduotį, yra toks:

*Kiek šis principas buvo teisingas "Titaniko" katastrofos metu ir kokie kiti veiksniai galėjo turėti įtakos išgyvenimo galimybėms?*

**2 etapas: duomenų tyrimas**

Norėdami atsakyti į pateiktą klausimą, pirmiausia turime ištirti savo duomenų rinkinį ir jame esančią informaciją.

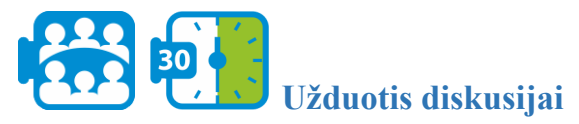

Dar kartą peržiūrėkite savo duomenų rinkinį: kokių duomenų, jūsų manymu, reikės atsakant į pateiktą klausimą? Užsirašykite, kokias savybes (stulpelius) naudosite, ir pateikite trumpą planą atsakydami į klausimą.

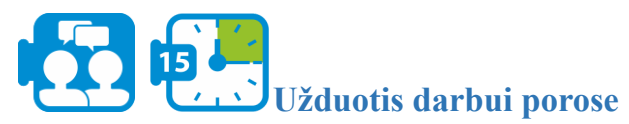

Kaip jau pastebėjote, neturime tiesioginės informacijos, ar keleivis yra suaugęs, ar vaikas (šiame pratime darome prielaidą, kad keleivis iki 14 metų yra laikomas vaiku, o vyresnis nei 14 metų yra laikomas suaugusiu). Nors pagal amžių galime suprasti, ar keleivis yra suaugęs, ar vaikas, sukurkime papildomą stulpelį, nurodantį, ar keleivis yra suaugęs, ar ne.

"Excel" lapo "F" stulpelyje sukursite naują savybę, nurodančią, ar keleivis yra suaugęs, ar vaikas:

- 1. Spustelėkite langelį "F1" ir įveskite stulpelio antraštę "adulthood".
- 2. Spustelėkite langelį "F2" ir taikykite šią formulę, kad apskaičiuotumėte, ar keleivis yra suaugęs, ar vaikas: = IF  $(E2 \le 14$ , "child", "adult"), čia "E2" yra pirmojo sąraše keleivio amžiaus langelis. Formulė " = IF (E2 <= 14, "child", "adult")" tiria, ar langelio "E2" reikšmė yra mažesnė arba lygi 14. Jei tai tiesa, tada "F2" langelio reikšmė tampa vaikas ("child"), o jei klaidinga – suauges  $($ . adult").
- 3. Pritaikykite formulę visiems keleiviams. Patarimas: skaitykite skaičiuoklės žinyne, kaip nukopijuoti formulę į kitus langelius (pvz., "Nukopijuoti formulę "Google" [skaičiuoklėse"](https://www.wikihow.com/Copy-Formulas-on-Google-Sheets-on-PC-or-Mac) arba "[kopijuoti](https://support.office.com/en-us/article/copy-a-formula-by-dragging-the-fill-handle-in-excel-for-mac-dd928259-622b-473f-9a33-83aa1a63e218) formulę "Excel"").

**5 modulis**

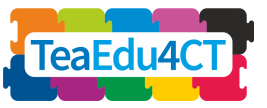

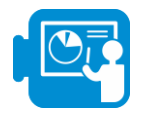

Žvelgdami į duomenų rinkinį pastebėsite, kad yra įrašų su trūkstamais duomenimis. Pavyzdžiui, trūksta kai kurių keleivių amžiaus ir kai kurių keleivių vardų. Iš šių dviejų kintamųjų, amžiaus("age") ir vardo ("name"), kintamasis amžius ("age") suteikia svarbios informacijos atsakant į mūsų klausimą, o vardo ("name") kintamasis šiame konkrečiame pavyzdyje nesuteikia jokios svarbios informacijos.

Todėl būtų geriau pašalinti įrašus su trūkstamais amžiaus ("age") kintamojo duomenimis, nes jie negali būti toliau tvarkomi (prie rezultatų būtų gerai pranešti, kiek įrašų nebuvo įtraukta į jūsų skaičiavimus).

Norint efektyviai "išvalyti" duomenis, patogu išsirūšiuoti duomenis pagal atitinkamą kintamąjį, pavyzdžiui, amžių ("age"). Pasirinkite visus savybių stulpelius (nuo "A" iki "F") ir spustelėkite "Data > Sort range" (Duomenys > Rūšiuoti duomenis). Tada galite nurodyti, kuri savybė (šiuo atveju amžius ("age")) paimama įrašams rikiuoti. "Titaniko" skaičiuoklėje yra stulpelių pavadinimai, todėl turėsite pažymėti tai nurodantį langelį.

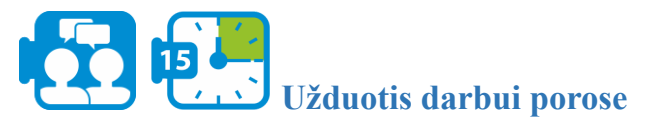

Ištrinkite visus įrašus su trūkstamais duomenimis, kurie yra svarbūs problemai išspręsti.

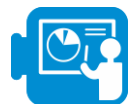

## **3 etapas: duomenų skaičiavimai**

Turėdami visą informaciją, kuri yra reikalingą norint atsakyti į mūsų klausimą, toliau skaičiuosime išgyvenusiųjų skaičių pagal lytį ir pilnametystę.

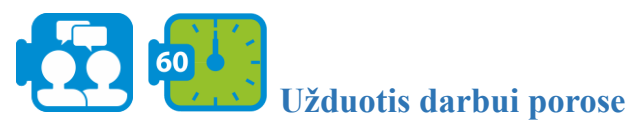

Apskaičiuokite, kiek vyrų, moterų ir vaikų išgyveno ir kiek neišgyveno (1 užduotis "Task 1" darbalapyje):

● prieš atlikdami skaičiavimus, pirmiausia surūšiuokite duomenis, kad pradžioje būtų išvardyti visi išgyvenę keleiviai.

Pastebėsite, kad išgyvenusių keleivių įrašų blokas prasideda 2 eilutėje ir baigiasi 428 eilutėje.

- 1. Surūšiavę duomenis taip, kad pirmieji būtų išvardyti išgyvenusieji, spustelėkite "I4" langelį ir įveskite šią formulę, kad suskaičiuotumėte išgyvenusių vyrų skaičių: "COUNTIFS (D2: D428, "male", F2: F428, "adult")". Naudodami šią formulę, mes suskaičiuojame, kiek suaugusių vyrų išgyveno (langeliai nuo 2 iki 428 apima visus išgyvenusius). Atitinkamai spustelėkite tolesnį langelį, kad suskaičiuotumėte, kiek vyrų neišgyveno. Naudokite šią formulę: "COUNTIFS (D429: D1047, "male", F429: F1047, "adult")".
- 2. Toliau naudokite tas pačias formules, kad suskaičiuotumėte išgyvenusių ir neišgyvenusių moterų ir vaikų skaičių.

**5 modulis**

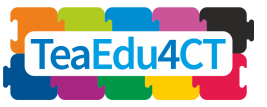

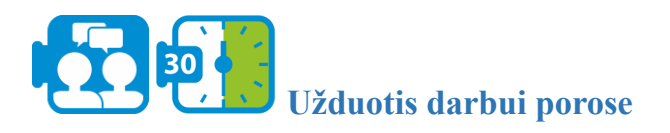

Dabar esate pasirengę atlikti pirmąjį žingsnį, kad nustatytumėte, kaip buvo laikomasi taisyklės "pirmiausia moterys ir vaikai". Apskaičiuokite išgyvenusių vyrų, moterų ir vaikų procentą  $(1$  užduotis "Task 1", esanti "Mokymosi ištekliai" – "Titanic.xlsx").

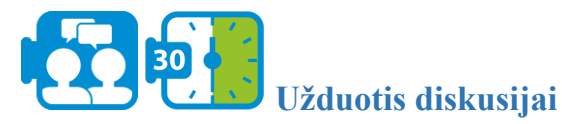

Atlikdami pateiktą užduotį, jūs nustatėte, kad apie 75 proc. išgyvenusių buvo moterys ir vaikai. Ar manote, kad šios informacijos pakanka atsakyti į mūsų klausimą? Aptarkite savo nuomones.

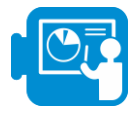

Naudodami funkciją COUNTIFS, galite suskaičiuoti išgyvenusius, prieš tai nerūšiuodami duomenų. Pavyzdžiui, norėdami apskaičiuoti išgyvenusius vyrus, galite naudoti šią formulę:  $_{\rm D}$  = COUNTIFS (B2: B1047,1, D2: D1047,  $_{\rm D}$ , male", F2: F1047,  $_{\rm D}$ , adult")". Lygiai taip pat galite apskaičiuoti išgyvenusių moterų ir vaikų skaičių.

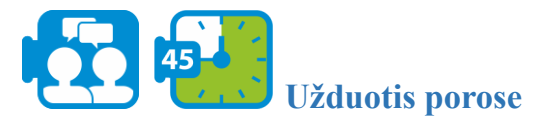

Kitas būdas spręsti šį klausimą yra apskaičiuoti išgyvenimo tikimybę kiekvienai dalyvaujančiai grupei.

- 1. Apskaičiuokite šią informaciją (1 užduotis "Task 1" jūsų darbalapyje):
	- o vyrų išgyvenimo tikimybė (t. y. santykis tarp išgyvenusių ir bendro keleivių skaičiaus);
	- o moterų išgyvenimo tikimybė;
	- o tikimybė išgyventi vaikams;
	- o tikimybė išgyventi moterų ir vaikų grupei kartu.
- 2. Palyginkite ankščiau pateiktas tikimybes (tikimybių santykį): išgyventi vyrams, išgyventi moterims ir kt.

Jei teisingai atliksite skaičiavimus, pamatysite, kad didesnė tikimybė yra išgyventi moteriai ar vaikui, nei vyrui (ir tokia tikimybė yra netgi moterų ir vaikų grupėms atskirai). Taigi atrodo, kad iš tikrųjų pirmiausia buvo bandoma išgelbėti moteris ir vaikus.

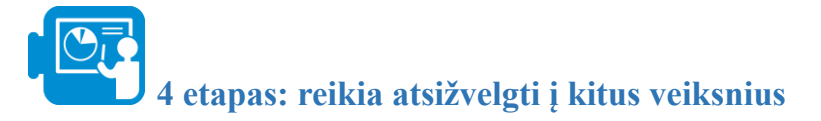

Ankstesniame etape ištyrėte, kaip buvo laikomasi taisyklės: "pirmiausia moterys ir vaikai". Šiame etape ketinate ištirti, kokie kiti veiksniai galėjo turėti įtakos "Titaniko" keleivių išgyvenimo galimybėms. Veiksniai, į kuriuos ketiname atsižvelgti, yra keleivių amžius ir klasė, kuria jie plaukė.

**5 modulis**

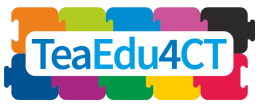

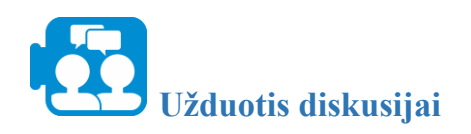

Grupėse aptarkite galimus būdus (matematinės statistikos požiūriu) nustatyti, ar amžius buvo veiksnys, turintis įtakos išgyvenimo tikimybei.

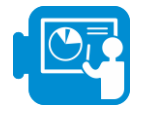

Pateikiame keletą variantų, kaip galima nustatyti amžiaus įtaką.

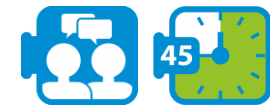

#### **Užduotis darbui porose**

Norint įsivaizduoti duomenų pasiskirstymą, pirmiausia reikia apskaičiuoti tam tikrą aprašomąją statistiką išgyvenusiems ir neišgyvenusiems.

Histogramos sukūrimas yra puikus būdas parodyti, kaip mūsų duomenys pasiskirsto tam tikrame diapazone. Sukurkite histogramą, kad pavaizduotumėte, kaip amžius pasiskirsto visoje "Titaniko" keleivių populiacijoje.

Patarimas: pažymėkite amžiaus ("age") stulpelį ir pasirinkite iš meniu "insert > chart > histogram" (įterpti > diagrama > histograma). Atlikite tą patį veiksmą atitinkamai išgyvenusiems ir neišgyvenusiems keleiviams.

Apskaičiuokite išgyvenusių ir neišgyvenusiųjų keleivių amžiaus vidurkį, medianą, modą ir standartinį nuokrypį (2 užduotis "Task 2", esanti "Mokymosi ištekliai" – "Titanic.xlsx").

Patarimas: galite naudoti šias formules:

- MEDIAN(RANGE OF CELLS), pvz., MEDIAN (E2:E428)
- AVERAGE(RANGE OF CELLS)
- STDEV(RANGE OF CELLS)

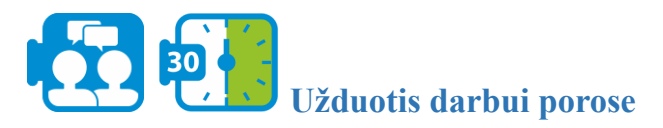

Nors šie statistiniai skaičiavimai suteikia informaciją apie susijusius duomenis, jų ne visada pakanka atsakyti į klausimus apie pasiskirstymą.

Pavyzdžiui, matote, kad vidutinis išgyvenusių ir neišgyvenusiųjų amžius labai nesiskiria. Aptarkite, kodėl iš to negalime daryti išvados, kad tikimybė išgyventi nepriklauso nuo keleivio amžiaus.

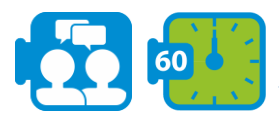

**Užduotis darbui porose**

Kitas būdas išanalizuoti priklausomybę nuo amžiaus yra suskirstyti amžiaus grupes į vienodo diapazono kategorijas ir nustatyti amžiaus kategoriją, kurioje yra didžiausias ir kurioje yra

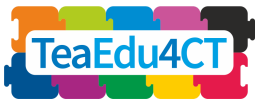

mažiausias išgyvenusiųjų procentas (3 užduotis "Task 3" jūsų darbalapyje "Titanic.xlsx"), tuomet palyginti išgyvenimo tikimybes kiekvienoje kategorijoje.

Jūsų darbalapio 3 užduotyje "Task 3" sukūrėme aštuonias amžiaus kategorijas. Pavyzdžiui, [10,20) žymime amžių, didesnį arba lygų 10, bet mažesnį nei 20 metų.

- 1. Apskaičiuokite išgyvenimo tikimybę kiekvienai amžiaus kategorijai.
- 2. Kuri amžiaus grupė turi mažiausią tikimybę išgyventi, o kuri turi didžiausią tikimybę?
- 3. Suformuluokite išvadą apie amžiaus ir išgyvenimo tikimybės ryšį pagal amžiaus kategorijas.

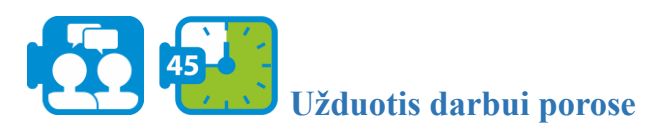

Dabar apsvarstykite dar vieną veiksnį, galėjusį turėti įtakos išsigelbėjimui: keleivio klasę.

- 1. Apskaičiuokite išgyvenimo tikimybę kiekvienai klasei (4 užduotis "Task 4" "Titanic.xlsx").
- 2. Palyginkite apskaičiuotas tikimybes ir aptarkite savo pastebėjimus.

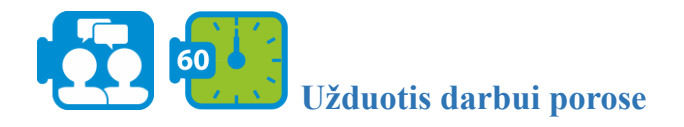

Duomenų vizualizavimas yra efektyvus būdas, suteikiantis išsamesnės informacijos apie turimus duomenis.

1. Vizualiai atvaizduokite išgyvenimo tikimybes kiekvienai klasei, naudodami diagramą. Išbandykite du galimus diagramų tipus. Patarimas: "Excel" dokumente pažymėkite duomenis, kuriuos norite pavaizduoti diagrama, tuomet meniu pasirinkite: "insert > chart" (įterpti > diagramą).

2. Aptarkite grupėse, kuri iš diagramų ir kodėl geriau tinka vizualizuoti šią informaciją.

3. Aptarkite grupėse informacijos pateikimo naudojant diagramas, o ne lenteles, privalumus ir trūkumus.

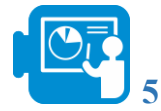

**5 Etapas: papildoma veikla (pasirinktinai)**

Ankstesniame etape ištyrėme amžių ir klasę kaip galimus veiksnius, galėjusius prisidėti prie "Titaniko" keleivių išgyvenimo. Atlikdami šią užduotį, mes sujungsime amžių ir klase, kad ištirtume veiksnių, galėjusių paveikti išgyvenimo tikimybę, derinį.

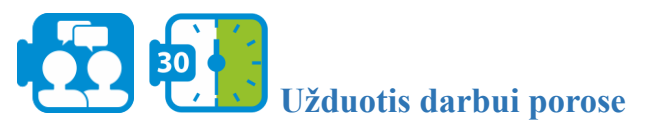

- 1. Ištirkite, ar amžius turėjo įtakos išgyvenimo tikimybei pagal keleivių klasę.
- 2. Aptarkite, kokie kiti galimi veiksnių deriniai galėjo turėti įtakos išgyvenimo tikimybei.

**5 modulis**

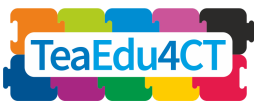

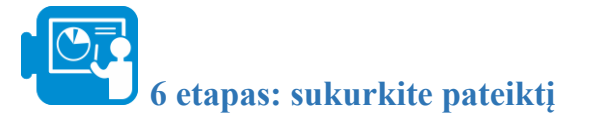

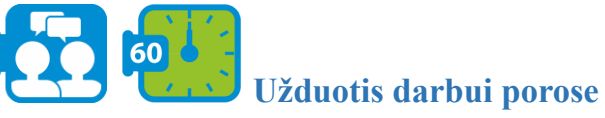

Atsakę į visus šio tyrimo klausimus, sukurkite pateiktį, kuria supažindinsite su savo išvadomis. Pagalvokite, kaip ketinate pateikti savo išvadas, kurias diagramas bei kokią statistinę informaciją naudosite, kad galėtumėte savo išvadas pagrįsti.

<span id="page-14-0"></span>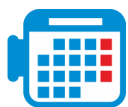

## **1.2 veikla: Modelių kūrimas panaudojant "NetLogo"**

Skaičiavimo modeliai ir simuliacijos mokslines koncepcijas padaro labiau prieinamomis, pagerina mokinių supratimą apie įvairius reiškinius ir gali būti labai naudingomis mokymosi priemonėmis. Modeliavimas ir simuliacijos yra efektyvūs būdai informatinio mąstymo integravimui į STEM dalykus. Šie būdai gali būti integruoti į gamtos mokslų pamokas, kad padėtų mokiniams mokytis pagrindinių gamtos mokslų sąvokų ir padidintų informatinio mąstymo poveikį, ruošiant mokinius profesinei STEM praktikai.

"NetLogo" yra programuojama modeliavimo aplinka, kurioje naudojami įvairūs agentai, skirta imituoti gamtos ir socialinius reiškinius ir parodyti, kaip jie kinta laikui bėgant. Naudodamiesi šiuo įrankiu, galite sukurti pasaulį, sudarytą iš stačiakampių ar kitų figūrų ir pakeisti nustatymus pasirinktų agentų (pvz., vėžlių) parametruose, kad jie judėtų ir sąveikautų tarpusavyje bei su juos supančia aplinka.

Šiame skyriuje sukursite "NetLogo" modelį ir panaudosite ji fizikiniam reiškiniui ištirti. Ši užduotis remiasi O2 modulio 2.2 veikla "Modeliavimas ir simuliacijos naudojant "NetLogo"" (darome prielaidą, kad jau esate atlikę tą veiklą ar esate darę kažką panašaus).

Pirmiausia susipažinsite su "NetLogo" aplinka ir "NetLogo" programavimu. Jums padės tai padaryti toliau pateiktos užduotys.

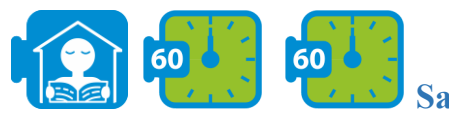

### **Savarankiška užduotis**

Susipažinkite su mokomąja medžiaga, esančia ["NetLogo"](https://ccl.northwestern.edu/netlogo/docs/) vartotojo vadove, bei pažiūrėkite vaizdo įrašą (prieš pradedant "Tutorial  $#3$ "):

- 1. ["Tutorial #1: Models"](https://ccl.northwestern.edu/netlogo/docs/tutorial1.html) čia sužinosite apie "NetLogo" modelių komponentus ir funkcijas.
- 2. ["Tutorial #2: Commands](https://ccl.northwestern.edu/netlogo/docs/tutorial2.html)" šioje dalyje pamatysite vidinį modelių veikimą ir galėsite pakeisti jų išvaizdą.
- 3. ["Video: Our First NetLogo Model"](https://www.youtube.com/watch?v=XmP93f6ZfAo) šiame vaizdo įraše parodyta paprasto modelio struktūra.
- 4. ["Tutorial #3: Procedures](https://ccl.northwestern.edu/netlogo/docs/tutorial3.html)" šioje dalyje pateikiama detali informacija, kaip sukurti modelį, kuriant jį etapais.

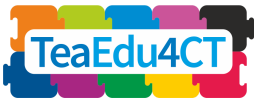

Šiuo metu jau turite pakankamai žinių apie "NetLogo", kad galėtumėte be kokių nors sunkumų atlikti pateikta užduoti. Likusioje šio skyriaus dalyje jūs patys sukursite išbaigta "NetLogo" fizikinio reiškinio modelį. Jums patiems nereikės žinoti fizikinių savybių, tačiau tikimės, kad galėsite pateiktas fizikos taisykles užrašyti "NetLogo" kodu.

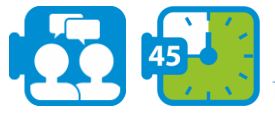

#### **Užduotis darbui porose**

Užduoties tikslas – imituoti bangą, susidarančią iš judančios juostelės ar virvės. Dešinysis juostelės galas yra fiksuotas, o kairysis juda aukštyn ir žemyn, kas sukelia ir palaiko visos juostelės judėjimą.

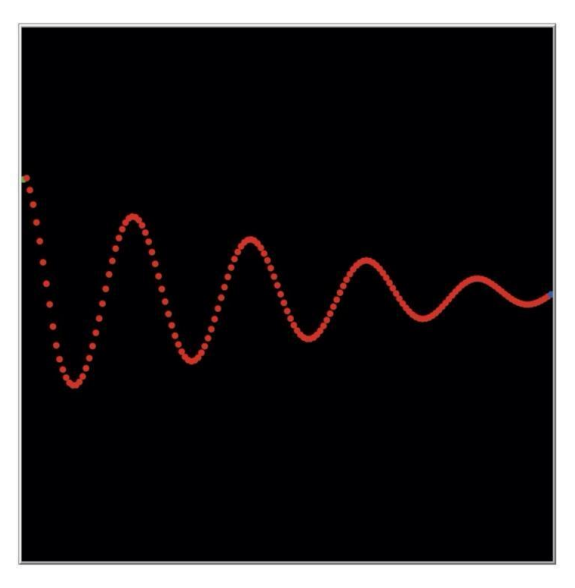

*Bangos modeliavimas karoliukų grandine*

Juostelė yra sudaryta iš karoliukų. Kiekvienas karoliukas prijungtas prie kairiojo ir dešiniojo kaimyninio karoliuko (žr. paveikslėlį). Horizontali kiekvieno karoliuko padėtis yra fiksuota: jis gali judėti tik vertikaliai. Kiekvienas karoliukas seka artimiausių savo kaimynų judėjimą, tiksliau, kiekvienas karoliukas bando užimti vidurinę padėtį tarp kairiojo ir dešiniojo kaimyno.

"NetLogo" kiekvieną karoliuką vaizduoja vėžlys (apie tai sužinojote 2 pamokoje "Tutorial #2"). Be iš anksto nustatytų vėžlio atributų, kiekvienam vėžliui suteikiame dvi papildomas savybes (kintamuosius): vertikalią padėtį ir vertikalų greitį. Sujungus šias dvi savybes bet kuriuo metu galima apskaičiuoti naują padėtį ir naują greitį. Galiausiai modeliui pridedame slopinimą, kad modeliavimas taptų dar tikroviškesnis.

Kad būtų galima eksperimentuoti su modeliu, naudinga, jei galime lengvai nustatyti ir keisti įvairius modelio parametrus. Akivaizdu, kad tam naudojami slankikliai ir (arba) jungikliai. Modelį veikiantys parametrai yra šie:

- 1. Valdytojo dažnis (F) ir amplitudė (A).
- 2. Slopinimo laipsnis (D) (galimybė išjungti ir įjungti slopinimą).
- 3. Karoliukų masė ir jungties tarp karoliukų elastingumas. Mes galime sujungti šiuos du į vieną parametrą, kurį patogumui vadiname traukos koeficientu (T).

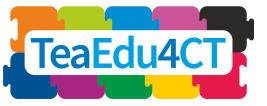

Dabar galite sukurti "NetLogo" vartotojo sąsają.

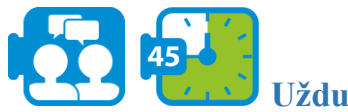

### **Užduotis darbui porose**

Norėdami pradėti kurti naują modelį, meniu "File" pasirinkite "New". Tada pradėkite nuo sarankos ("setup") ir eigos ("go") mygtukų kūrimo.

• Idėkite du mygtukus į vartotojo sąsają, kaip tai darėte 3 pamokoje "Tutorial  $#3$ ". Į kodo dalį dar nereikia įdėti atitinkamų procedūrų, tai padarysite vėliau.

**5 modulis**

- Praplėskite vartotojo sąsają panaudodami 4 slankiklius, skirtus modelio parametrams nustatyti, ir jungiklį, kuris įjungia arba išjungia slopinimą. F, A ir D reikšmėms naudokite atitinkamai 32, 60, 50 ir 20 reikšmes. Parametrui T matavimo vienetu laikykite 0,1, o atitinkamai 0,1 ir 2,0 nustatykite kaip mažiausią ir didžiausią vertes.
- Sureguliuokite vaizdą taip, kad pradžia būtų centre kairėje lango pusėje. Plotis ir aukštis yra 160, *x* koordinatės yra nuo 0 iki +160, *y* koordinatės yra nuo -80 iki +80.

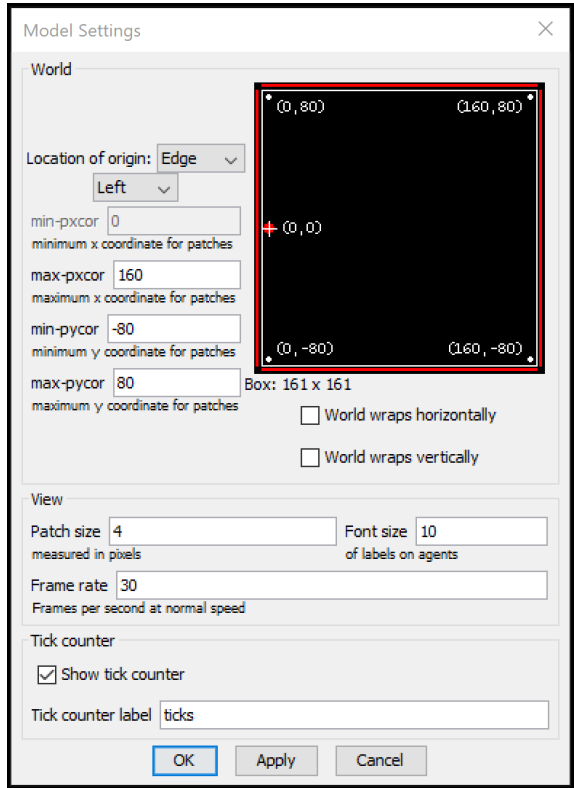

*Vartotojo sąsaja po vaizdo sureguliavimo*

Dabar rašysite "NetLogo" kodą. Kiekvienam karoliukui sekame jo padėtį ir greitį. Kadangi karoliukų *x* koordinatė nesikeičia, tai reikia sekti paminėtus parametrus tik *y* kryptimi.

```
5 modulis
```
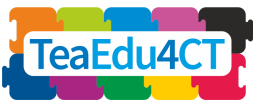

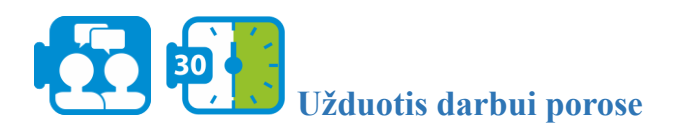

Atidarykite projekto kodo skirtuką ir pridėkite šiuos kintamuosius (vertikali padėtis "vertical position" ir vertikalus greitis "vertical speed") vėžliams.

Priežastis, kodėl reikia sekti "ypos" papildomai šalia jau esamo kintamojo "ycor", yra ta, kad modeliavimo metu karoliukai gali išnykti iš rodinio (ir viršyti ribines vertes); "vcor" tada nebėra tikroji karoliuko *y* padėtis, dėl to susidarytų nenuosekli modelio būsena.

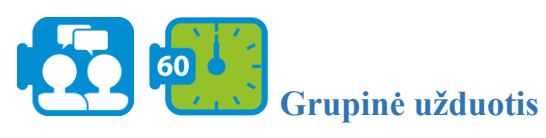

Pristatykite savo vizualizacijas ir rezultatus. Aptarkite, kaip galima panaudoti modeliavimą, siekiant pagerinti jūsų STEM dalyko supratimą. Ko išmokote šiame skyriuje?

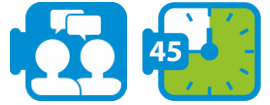

### **Užduotis darbui porose**

Apibrėžkite sąrankos "setup" procedūrą, kurioje kuriate karoliukus (viso pločio "world-width" dalimis) ir padėkite juos į teisingą vietą. (Patarimas: naudokite vėžlio kintamąjį ["who"](http://ccl.northwestern.edu/netlogo/docs/dict/who.html)). Pirmą karoliuką nuspalvinkite žalia, paskutinį – mėlyna, o visus kitus – raudona spalva.

Sudėtingiausia kodo dalis yra "go" procedūra, pagal kurią turi būti nurodytas kiekvieno karoliuko judėjimas. Mes atskiriame vieną ir vienintelį žalią karoliuką ir raudonus karoliukus (mėlynojo karoliuko padėtis nesikeičia).

- Žalias karoliukas atlieka sinusoidės judesį. Jo padėtį lemia laikas "ticks", dažnis ir amplitudė. Formulė:  $v$ -pos = A  $*$  sin (F  $*$  ticks)
- Raudonas karoliukas juda link dviejų savo kaimynų vidurio. Pagreitis (greičio pokytis per laiko vienetą) yra proporcingas skirtumui tarp vidurinės ir dabartinės karoliuko padėties, išreikštas formule: y-acc =  $T * ((y-pos-left + y-pos-right)/2-y-pos)$

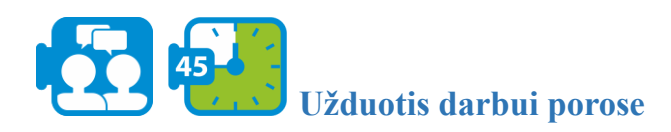

Apibrėžkite "go" procedūrą. Keli patarimai:

- Prieš atnaujindami pozicijas, sureguliuokite visų raudonų karoliukų greitį.
- Kai tik pastebėsite, kad karoliukas pateko už matymo ribų, paslėpkite vėžlį. Karoliuką turėtumėte padaryti nematomu. Nepamirškite, kad karoliukas vėl turėtų būti matomas (parodyti vėžlį), jei karoliuko koordinatės vėl yra matymo ribose.
- Galite lengviau suprasti ir patikrinti skaičiavimus, išsaugodami tarpinius rezultatus vietiniuose kintamuosiuose. ["Let"](http://ccl.northwestern.edu/netlogo/docs/dict/let.html) paaiškina, kaip sukurti tokį kintamąjį.

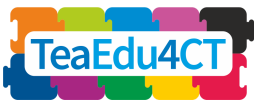

Dabar modelis yra baigtas ir esate pasirengę jį naudoti eksperimentui.

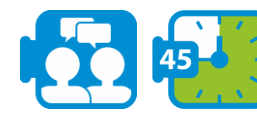

## **Užduotis darbui porose**

Pakeiskite slankiklių reikšmes ir stebėkite, kas atsitinka su bangomis.

- Atkreipkite dėmesį, kad yra ryšys tarp dažnio, kuriuo kairysis juostelės galas kyla aukštyn ir žemyn, ir iškilusių viršūnių skaičiaus.
- Pabandykite sukurti "stovinčią bangą", kurioje kai kurie juostelės taškai visiškai nejuda.

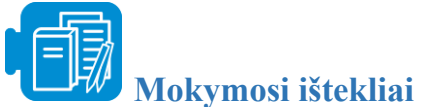

1 skyrius: "Titanic.xlsx"

## **2 skyrius: Planavimo principai informatinio mąstymo mokymui ir mokymuisi STEM dalykuose**

<span id="page-18-0"></span>Šiame skyriuje išnagrinėsite informatinio mąstymo vertinimo strategijas ir pedagoginius principus.

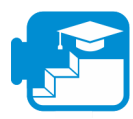

### **Indėlis į mokymosi rezultatus**

#### Mokymosi rezultatai

- Sugebėsite apibūdinti ir atpažinti bendrus informatinio mąstymo mokymo metodus STEM dalykuose.
- Sugebėsite apibūdinti ir atpažinti bendrines informatinio mąstymo vertinimo strategijas STEM dalykuose.
- Sugebėsite konkrečiam informatinio mąstymo elementui pasirinkti mokymo ir vertinimo strategijas.

<span id="page-18-1"></span>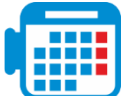

## **2.1 veikla: Informatinio mąstymo mokymas STEM**

Informatinio mąstymo integravimas į STEM dalykus gali pagerinti STEM mokymąsi, padėdamas mokiniams įsijausti į jaunųjų mokslininkų vaidmenį ir įtraukdamas juos į autentiškas STEM praktikas.

Buvo pasiūlyta, kad mokiniai, kurie mokosi kurti informatinius sprendimus ir naudojasi kompiuterinėmis priemonėmis, ištekliais ir metodais, gilintų žinias dalykinėje srityje, įsitraukiant į šiuolaikinių kompiuterinių technologijų naudojimą STEM srityse.

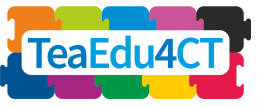

Šioje veikloje jūs išmoksite įvairių metodų, kaip mokyti informatinio mąstymo STEM srityje.

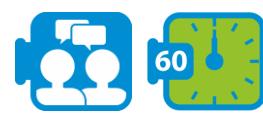

### **Užduotis darbui porose**

- o Perskaitykite informatinio mąstymo mokymo STEM dalykuose santrauką (žiūrėti mokymo ištekliuose: "A.TeachingCT.docx" (anglų k.)).
- o Išanalizuokite informatinio mąstymo veiklas, kurias patys atlikote šiame modulyje. Grupėse aptarkite, kurią strategiją ar metodą, aprašytą perskaitytame dokumente, atpažįstate? Kaip šios strategijos ar metodai buvo įtraukti į veiklas?
- o Apmąstykite savo mokymo praktiką, aptardami, kuris iš perskaitytame dokumente nurodytų metodų, jūsų manymu, yra tinkamesnis informatinio mąstymo mokymui. Kuris iš jų netinka (jei yra tokių) ir kokios yra pagrindinės to priežastys?

## <span id="page-19-0"></span>**2.2 veikla: Informatinio mąstymo vertinimo strategijos**

Vertinimas vaidina lemiamą vaidmenį švietime; dalyko žinių ir supratimo demonstravimas yra esminė mokinių mokymosi proceso dalis ir būtina tam, kad mokytojai galėtų stebėti savo mokinių pažangą ir nustatyti, ar buvo pasiekti mokymosi tikslai. Integruojant informatinį mąstymą į pasirinktus dalykus, mokytojai turi pateikti naujus mokymosi tikslus, susijusius su informatinio mąstymo įgūdžiais ir žiniomis, kuriuos mokiniai turėtų pademonstruoti.

Tačiau įvertinti informatinį mąstymą yra sudėtinga; pirmiausia ryšys tarp vertinimo ir mokymo, taip pat ir turinio, kurį reikia įvertinti, turi būti aiškiai apibrėžtas; antra, mokslininkai nustatė, kad norint visapusiškai suvokti mokinių žinias ir supratimą apie informatinį mąstymą, reikia nuolatos derinti įvairius skirtingų tipų vertinimo metodus.

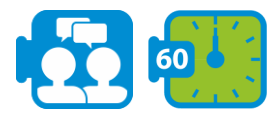

#### **Užduotis darbui porose**

- Perskaitykite informatinio mąstymo vertinimo santrauką (žr. "Mokymosi ištekliai": "B.AssessmentCT.docx" (anglų k.)). Joje pateikiami skirtingi mokinių informatinio mąstymo įgūdžių vertinimo metodai (pvz., testai, projektų vertinimas, apklausos ir kt.).
- Aptarkite, kuris iš perskaitytame dokumente nurodytų vertinimo metodų būtų tinkamas jūsų veikloms, kurias atlikote 1 skyriuje. Kokius iššūkius matote kiekviename iš šių vertinimo metodų, norėdami juos pritaikyti savo dalykui?

<span id="page-19-1"></span>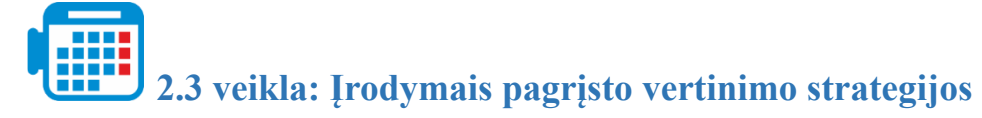

Informatinio mąstymo vertinimo santraukos dokumento pabaigoje įrodymais pagrįstas kūrimas apibūdinamas kaip būdas kurti užduotis informatinio mąstymo vertinimui. Šioje veikloje išbandysite šį metodą.

**5 modulis**

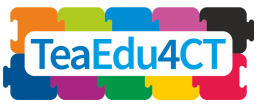

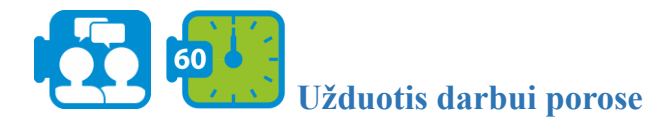

- Išnagrinėkite vertinimo santraukos dokumento 4-e puslapyje esančią lentelę, kurioje aprašomi penki įrodymais pagrįsto kūrimo metodo būdai (žr. dokumentą "B.AssessmentCT.docx").
- 1-o skyriaus pirmoje veikloje susidūrėte su uždaviniu apie "Titaniko" avariją. Vienas iš šio skyriaus tikslų buvo sudominti mokinius duomenų analize ir jų vaizdavimu. Dirbant grupėse, trumpai aprašykite kokie galėtų būti vertinimo kriterijai, kad būtų visiškai pasiektas nurodytas bendrasis tikslas. Šiame procese susitelkite:
	- kaip pateikti žinių, įgūdžių ir kitų dalykų vertinimą (pvz., gebėjimą spręsti apie duomenų pakankamumą problemai išspręsti);
	- į veiklas, kurios gali parodyti mokinių žinias ir įgūdžius (pvz., skirtingą duomenų vaizdavimą);
	- kiekvienam vertinimo kriterijui aptarkite ir užsirašykite, kokį metodą mokinių vertinimui taikytumėte, pvz. užduotis, testus ar bet kokį kitą metodą. Sukurkite užduoties šabloną vienam ar keliems jūsų išvardintiems vertinimo kriterijams ir nurodykite, kaip pamatuosite pasiekimus.

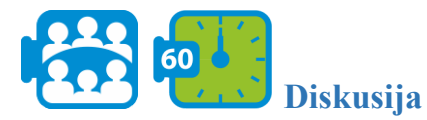

Palyginkite savo įžvalgas vieni su kitais. Kurie aspektai jums pasirodė lengvi, kurie sunkūs? Ko išmokote?

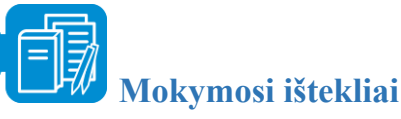

- 2 skyrius A.TeachingCT (anglų k.)
- 2 skyrius B.Assessment in CT (anglų k.)

# <span id="page-20-0"></span>**3 skyrius: Informatinio mąstymo veiklos kūrimas**

Šiame skyriuje jūs suplanuosite, atliksite ir įvertinsite pamokos veiklą, integruojančią informatinį mąstymą į jūsų dalyką. Jūsų veikla gali apimti kelias pamokas, tačiau detaliai planuodami mokymo ir mokymosi veiklas sutelkite dėmesį į vieną pamoką.

Planuodami veiklą naudokite savo informatinio mąstymo patirtį, taip pat teorines informatinio mąstymo mokymui skirtas žinias, kurias įgijote 2-e modulyje, bei įgūdžius, taikomus naudojant technologinius įrankius, tokius kaip "MS Excel" ir "NetLogo", kuriuos naudojote šio modulio 1-e ir 2-e skyriuose. Savo veiklą vykdysite kartu su kolegomis studentais, kur būsite kaip viena

**5 modulis**

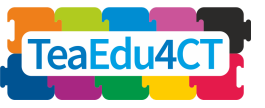

klasė. Priklausomai nuo laiko, pasirinkite įdomesnę veiklos dalį, o ne dėstyti visą pamoką. Trys pateiktos formos padės jums atlikti planavimo ir vertinimo darbus.

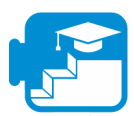

**Indėlis į mokymosi rezultatus**

#### Mokymosi rezultatai

- suplanuota ir sukurta informatinio mąstymo pamokos veikla, ypatingą dėmesį skiriant informatinio mąstymo ir dalyko tematikos derinimui ir mokymosi tikslams, pasirenkant tinkamas formuojamojo vertinimo strategijas;
- įvykdyta suplanuota veikla;
- įvertinta veikla

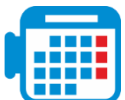

## <span id="page-21-0"></span>**3.1 veikla: Sukurti informatinio mąstymo veiklą skirtą Jūsų STEM dalyko pamokai**

Pasirinkite temą iš savo srities, kuri, Jūsų manymu, dera su informatiniu mąstymu.

Įkvėpimui, galite (antrą kartą) pažvelgti į šio modulio ir 2 modulio veiklas, pavyzdžiui:

- naudojamas simuliacijas infekcijos plitimui analizuoti (2 modulis)
- skaičiuoklių naudojimas klimato veiksniams tirti (2 modulis)
- naudojant "N-gram" analize  $(2 \text{ modulus})$
- programavimas "Scratch"  $(2 \text{ modulus})$
- $\bullet$  algoritmu tyrimas veiklose be kompiuterio (2 modulis)
- skaičiuoklės naudojimas statistinei analizei (šis modulis)
- modelio kūrimas fizikinio reiškinio simuliavimui (šis modulis)

Daugiau pavyzdžių galite rasti:

- "Google" [informatinio](https://edu.google.com/resources/programs/exploring-computational-thinking/) mąstymo ištekliai (su pavyzdžiais)
- Natūralios atrankos ir atsparumo bakterijoms modeliavimas biologijoje (veikla be kompiuterio):
	- o Peel, A., Sadler, T. D., Friedrichsen, P. J. (2019). Learning natural selection through computational thinking: Unplugged design of algorithmic explanations. Journal of Research in Science Teaching, 56, 983-1007.
	- o Peel, A., Zangori, L., Friedrichsen, P., Hayes, E. & Sadler, T. (2019). Students' model-based explanations about natural selection and antibiotic resistance through socio-scientific issues based learning. International Journal of Science Education, 41, 510-532.
- "CSTA" [informatinio](https://www.yumpu.com/en/document/view/48256150/computational-thinking-teacher-resources-csta) mastymo medžiaga mokytojams

Anksčiau pateiktuose pavyzdžiuose galime atpažinti tris būdus, kaip sujungti STEM dalyką ir informatinį mąstymą:

1. Naudojant informatinį mąstymą ir įrankius, skirtus automatizuoti arba pagreitinti esamas operacijas ir mokymosi veiklas Jūsų dalyko srityje (pvz., skaičiuoklių naudojimas statistikos operacijoms, eksperimentinių duomenų rinkimui ir analizavimui).

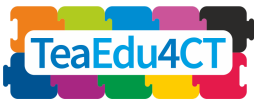

2. Informatinio mąstymo ir įrankių panaudojimas, siekiant praturtinti ir išplėsti esamas operacijas ir mokymosi veiklą Jūsų dalyko srityje (pvz., kuriant skaičiavimo modelius, naudojant simuliacijas prognozėms, naudojant "N-grams").

3. Informatinio mąstymo ir įrankių taikymas, siekiant pagilinti ar įvertinti mokinių supratimą tam tikroje srityje (pvz., biologinių mechanizmų modeliavimas naudojant algoritmus, fizikinio dėsnio tyrimas naudojant simuliaciją).

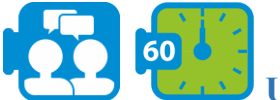

#### **Užduotis darbui porose**

Apsvarstykite dalykų tematikas ir joms tinkamus informatinio mąstymo elementus. Išvardykite galimas šių derinių mokymosi veiklas, įkvėpimui naudodamiesi ankščiau pateiktais šaltiniais. Pasirinkite idėją, kurią plėtosite šioje užduotyje.

Šiame savo veiklos planavimo etape išanalizuokite (1) mokymosi tikslus, (2) savo lūkesčius, kaip mokiniai supras ir su kokiais sunkumais susidurs, (3) tinkamus mokymo metodus ir (4) būdus, kaip stebėti mokinių pažangą. Galite pasinaudoti "Pedagoginės analizės forma" (žr. Mokymosi išteklius: "3A – Pedagoginės analizės forma"), kurioje keturi išvardyti elementai yra susieti.

Rekomenduojame dirbti iteracijomis, rengiant 1–4 punktus ir laipsniškai juos tobulinant, tikrinant jų tarpusavio susiejimą.

Atminkite, kad mokymosi tikslai bus konkrečių dalykų ir informatinio mąstymo tikslų derinys. Kartais abi sritys gali būti įtrauktos į vieną integruotą mokymosi tikslą. Be to, kadangi veiklos metu svarbu stebėti savo mokinių pažangą, formuojamasis, o ne apibendrinamasis vertinimo metodas bus labai svarbus.

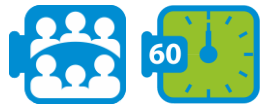

#### **Užduotis darbui grupėje**

Pasikeiskite savo planais (užpildytomis pedagoginės analizės formomis) grupėse, susidedančiose iš trijų porų. Pateikite atsiliepimą apie savo kolegų planus. Pakoreguokite savo planą, remdamiesi atsiliepimais.

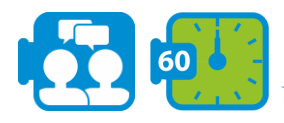

#### **Užduotis darbui porose**

Pabaikite bendrai planuoti savo veiklą. Tada sudarykite išsamų vienos pamokos planą, išskirdami užduotis mokiniams ir Jūsų, kaip mokytojo, veiksmus. Galite pasinaudoti veiklos planavimo forma (žr. Mokymosi ištekliuose "3B Veiklos planavimo forma").

**5 modulis**

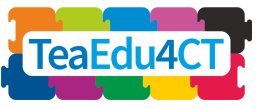

<span id="page-23-0"></span>**3.2 veikla: Atlikti ir įvertinti jūsų sukurtą pamokos veiklą**

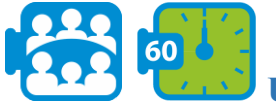

**Užduotis grupėje**

Įvykdykite (pasirinkdami) savo veiklą su kitais savo grupės studentais, kurie imituos klasę. Kiekvienas "mokinys" klasėje pateikia trumpą rašytinį atsiliepimą, kuriame pateikiami keli pagrindiniai aspektai, kas sekėsi gerai, ir patarimai, ką reikėtų tobulinti. Po kiekvieno mokymo turo (pamokos) skiriamas laikas trumpam žodiniam aptarimui.

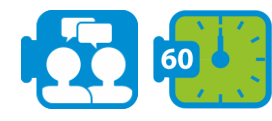

#### **Užduotis darbui porose**

Įvertinkite savo veiklą, naudodamiesi savo patirtimi ir įspūdžiais, taip pat kolegų studentų ir galbūt dėstytojo atsiliepimais. Veiklos vertinimo forma (žr. Mokymosi ištekliuose "3C Veikos vertinimo forma") palengvins jūsų vertinimo procesą.

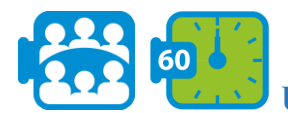

**Užduotis darbui grupėje**

Aptarkite savo patirtį klasėje: kas pavyko, kas buvo sunku? Ko išmokote?

# <span id="page-23-1"></span>**Modulio mokymosi išteklių sąrašas**

1 skyrius

- A. Titaniko duomenų rinkinys (1A Titanic.xlsx)
- B. ["NetLogo" vartotojo vadovas](https://ccl.northwestern.edu/netlogo/docs/)
- C. [Tutorial #1: Models](https://ccl.northwestern.edu/netlogo/docs/tutorial1.html)
- D. [Tutorial #2: Commands](https://ccl.northwestern.edu/netlogo/docs/tutorial2.html)
- E. [Video: Our First NetLogo Model](https://www.youtube.com/watch?v=XmP93f6ZfAo)
- F. [Tutorial #3: Procedures](https://ccl.northwestern.edu/netlogo/docs/tutorial3.html)

2 skyrius

- A. Informatinio mąstymo mokymas STEM dalykuose (A.TeachingCT.docx)
- B. Informatinio mąstymo vertinimo santrauka (B.AssessmentCT.docx)

3 skyrius

- A. Pedagoginės analizės forma
- B. Veiklos planavimo forma

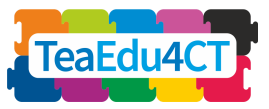

C. Veiklos vertinimo forma